# レポートの書き方

- 1. レポートの形式的注意点
- (1) 万国共通の標準的構成(M 論・D 論でも同じ)
	- ✓ 表紙 (タイトル ・ 著者氏名 ・ 所属)
	- ✓ 概要
	- ✓ 本文 (背景 → 手段 → 結果 → 考察 → 結論)
	- ✓ 謝辞
	- ✓ 参考文献
	- ✓ 付録 (あれば)

※今回のレポートでは、今後の参考にしたいので「感想」も最後に加えて下さい。

#### (2) 章立ての例

- ✔ タイトル・グループ名・氏名・共同実験者など
- ✓ 「概要」 (章立てなし) ⇒ 内容を短く簡潔に書く。
- ✓ 第 1 章「序論」、「はじめに」 など ⇒ 研究の背景、動機など
- ✓ 第 2 章「実験方法」⇒ 図表も用いて、わかりやすく。実験が再現できるように(装置の型番など含む)
- ✓ 第 3 章「実験結果」⇒ 結果を図表も用いてわかりやすく書く
- ✓ 第 4 章「考察」⇒ 文献等も考慮しつつ、物理を議論
- ✓ 第 5 章「結論」⇒ 明らかになったことを簡潔に。今後の展望なども。
- ✓ 「謝辞」 (章立てなし)⇒ お世話になった人などに感謝
- ✓ 「感想」 (章立てなし)⇒ 採点対象にはしませんので、自由に感想を
- ✓ 「参考文献」 (章立てなし)
- (3) その他の注意点
- 体裁など → 以前説明したとおり
- 有効数字
	- ✓ 加減乗除した際の有効数字の変化に注意。
	- √ 実験誤差・計算誤差等の評価も必要
- 図表
	- ✓ Caption の最初の文は体言止めにすることが多い。
	- ✓ Caption の位置に注意
		- 図の場合 → 図の
		- ロ 表の場合 → 表の\_
- 引用について
	- ✓ 引用する場合は、必ず引用元を明記する。文章も引用する場合は、引用した範囲も明らかにする。
	- ✓ グループメンバーが作った図を借りた場合は、その旨を Caption に書くこと。
- 参考文献リスト
	- ✓ 論文の引用の仕方
		- 日本物理学会式(著者→雑誌名→巻号(Bold)→出版年(カッコ付)→ページ→ピリオド)

(例) J. G. Bednorz and K. A. Müller, Z. Phys. B: Condens. Matter **64** (1986) 189 .

アメリカ物理学会式(著者→雑誌名→巻号(Bold)→カンマ→ページ→出版年(カッコ付)→ピリオド)

(例) J. G. Bednorz and K. A. Müller, Z. Phys. B: Condens. Matter **64**, 189 (1986).

✓ 教科書の引用の仕方

著者、タイトル、出版社、出版社の所在地、出版年などを書くのが普通

(例) P. G. de Gennes, Superconductivity of Metals and Alloys, W. A. Benjamin, New York, 1966.

✓ 引用ラベルの付け方

- 高温超伝導の発見 [1]
- ロ 高温超伝導の発見1
- 高温超伝導の発見[Bednorz1986]

2. レポートや論文のグラフ

グラフはレポート等の顔である。 ⇒ そんさくとんない ちょうかん

目指すグラフ:

- ✓ データの意味が直感的に理解できるグラフ
- ✓ 插入図、矢印などを効果的に使う
- ✓ Misleading ではないグラフ(ゼロの位置などに注意)

論文のグラフの例

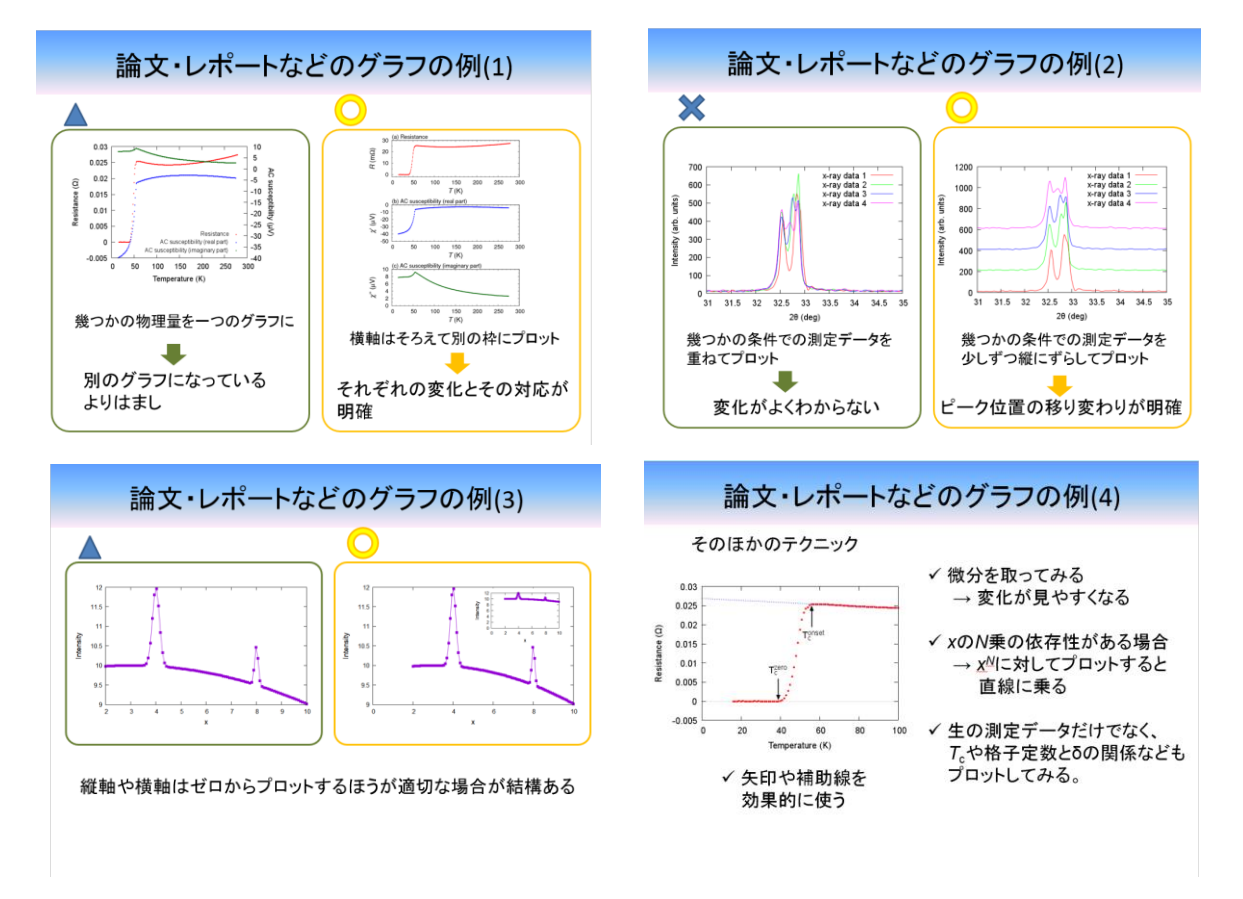

#### 参考サイト

gnuplot を用いて、論文やプレゼン用の図を作る:

http://www.tatsuromatsuoka.com/tmacchant/OOo\_gnuplot/

gnuplot を用いて論文用の図を作る:

http://www.ss.scphys.kyoto-u.ac.jp/person/yonezawa/contents/program/gnuplot/paper1.html gnuplot のデモ

http://gnuplot.sourceforge.net/demo/

- 3. 考察のヒント
- (1) どんなレポートを書いてほしいか
	- ✓ 「基礎物理実験」のレポートと卒業論文の中間点
		- ロ 物理の理解

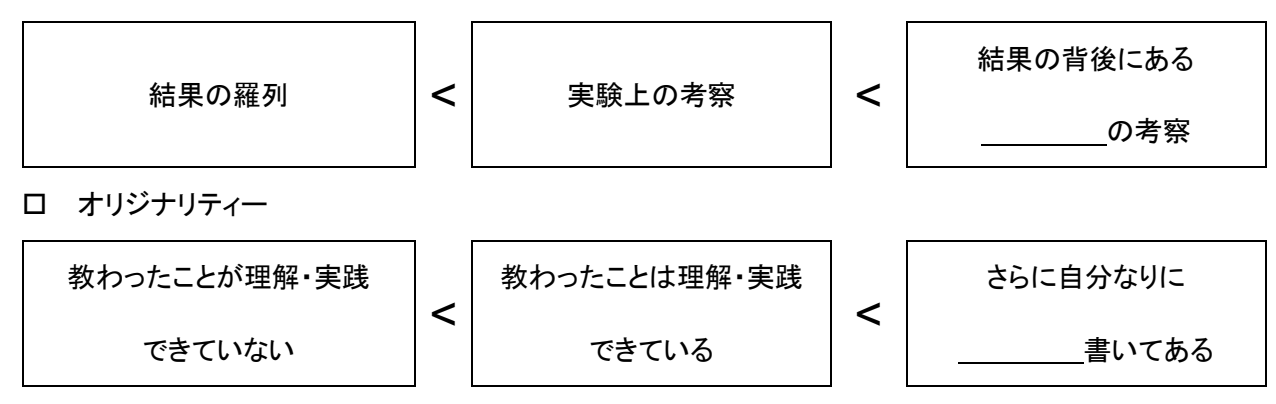

(2) 考察のヒント

固体:非常に複雑な系 ⇒ 一つの結果だけから が得られることが少ない。

- ⇒ 実験的・理論的証拠(+想像力)を基に いった に検証
- (3) *T*<sup>c</sup> について
	- 幾つもの *T*cの定義が考えられる。
	- ⇒ それぞれが違った意味を持っている。
		- ✔ ある解析をする際にどの定義が適切か?
		- ✓ 違う定義の *T*<sup>c</sup> を比較することでどんな情報が得られるか?
- (4) 考察のポイントの例
- ✓ なぜ *T*cは *δ* に依存するのか。
- ✓ 結晶構造は *δ* によってどう変わるか。どの酸素が欠損しているか?
- ✓ 常伝導状態の性質は *δ* によってどう変わるか?
- ✔ 超伝導とその舞台(結晶構造・常伝導状態)の関係は?
- ✓ 置換する元素による超伝導の壊され方の違いの原因は?
- ✓ 通常の s 波超伝導への不純物効果との比較
- ✓ d 波超伝導への不純物効果で期待される結果との比較
- ✓ Cu イオンや置換したイオンの価数は?

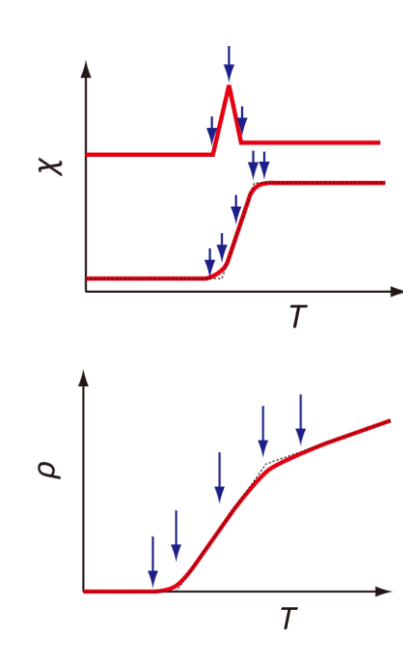

- 4. TeX を使ってみる
- (1) TeX の利点

ある程度の規模以上の文章 → ワープロソフトだといろいろ問題が出てくる

TeX の利点

- ✔ テキストベースなので動作が軽い
- ✓ 数式が容易に作成できる
- ✔ 図表を勝手に上手く(?)配置してくれる
- ✓ マクロを上手く使うことで、入力が楽になる (例: ¥ybco → YBa2Cu3O7)
- ✓ 章番号、図表番号、参考文献番号などが自動でつく。(¥ref{}, ¥label{}, ¥cite{}など)
- ✓ 参考文献リスト(BiBTeX)、目次などの自動作成
- ✓ 上質の PDF ファイル(dvipdfm、pdftex など)が容易に作成できる 等
- ※ とくに物理分野では論文投稿の際など TeX フォーマットで送る必要がある場合が多い。

(2) TeX のインストール

- 書籍付属の CD からインストール 奥村晴彦「LaTeX2e 美文書作成入門」(技術評論社)など 簡単だけどバージョンが古い場合がある。→ あまり推奨しない
- インターネットからインストール その1 W32TeX(日本で作られているので、日本語関係は使いやすい)http://w32tex.org/index-ja.html ※ インストーラーと必要ファイル(基本的に、「最小インストール」と「標準インストール」のファイル群)をダ ウンロードし、インストーラーをコマンドラインから起動する。最後に環境変数 Path を指定する。
- ⚫ インターネットからインストール その 2

Tex Live(国際的には良くつかわれている) http://www.tug.org/texlive/

⚫ インストーラーを使う(ダウンロード・ファイルの展開などを自動でやってくれる)

例: TeX インストーラー3 → http://www.math.sci.hokudai.ac.jp/~abenori/soft/abtexinst.html

⚫ クラウドで使う

例: ShareLaTex / Overleaf → https://ja.overleaf.com/ Cloud LaTeX → https://cloudlatex.io/ja

# (3) Tex の Tips

便利なマクロの例

¥newcommand{¥sub}[1]{\$\_{¥mathrm {#1}}\$} % 下付き文字をイタリックにしない(数式外で使う用) ¥newcommand{¥subm}[1]{\_{¥mathrm {#1}}} % 下付き文字をイタリックにしない(数式内で使う用) ¥newcommand{¥sps}[1]{\$\_{¥mathrm {#1}}\$} % 上付き文字をイタリックにしない(数式外で使う用) ¥newcommand{¥spsm}[1]{^{¥mathrm {#1}}} % 上付き文字をイタリックにしない(数式内で使う用) ¥newcommand{¥Tc}{T¥subm{c}}

¥newcommand{¥ybco}{YBa\$\_2\$Cu\$\_3\$O\$\_{7-¥delta}\$}

# 図表がうまく配置されないときのおまじない(以下の 7 行をプリアンブル(¥begin{document}の前)に書いてお

く)

¥setcounter{topnumber}{100} ¥setcounter{bottomnumber}{100} ¥setcounter{totalnumber}{100} ¥renewcommand{¥topfraction}{1.0} ¥renewcommand{¥bottomfraction}{1.0} ¥renewcommand{¥textfraction}{0.0} ¥renewcommand{¥floatpagefraction}{0.0}

#### 必須パッケージ

graphicx : 図表を入れるため amsmath : 数式等の拡張 amssymb : 数式等の拡張

# 便利パッケージ

bm : 数式中で¥bm{A}とかすると、A の太字が出せる tabularx : 表のコマンドの拡張 longtable : 複数ページにまたがる表を作る fancyhdr : フッタとヘッダの細かい設定を可能にする color : 文字などの色付け(graphicx との読み込む順番に注意) hyperref : 出来上がったファイルにハイパーリンクがつく(他のパッケージとの互換性に注意)

# 便利コマンド

¥tableofcontents : 目次を作る(目次を作りたい場所に書いておけばよい) ¥ensuremath{} : 数式環境でない場合は数式環境にする。 例: ¥newcommand{¥Tc}{¥ensuremath{T¥subm{c}}}

# 参考になるサイト

Tex Wiki http://oku.edu.mie-u.ac.jp/~okumura/texwiki/ 滋賀大熊沢さんのページ(パッケージの解説が豊富)

http://www.biwako.shiga-u.ac.jp/sensei/kumazawa/tex.html

(4) TeX の統合環境

- ⚫ 統合作業環境→ 作業効率の格段な上昇
	- ✓ コンパイル
	- ✓ キーワードの色分け
	- ✓ コマンドやラベルの補完…
- ⚫ 様々な統合環境 → Tex Wiki「Tex 用エディタ」も参照のこと
	- ✓ TeXworks

#### https://www.tug.org/texworks/

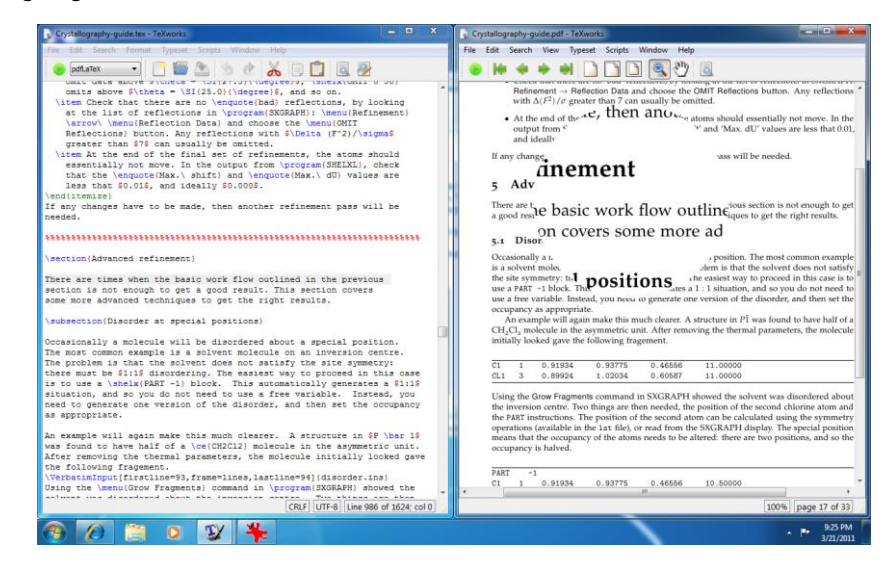

✓ Easy Tex

http://www.juen.ac.jp/math/nakagawa/texguide.html

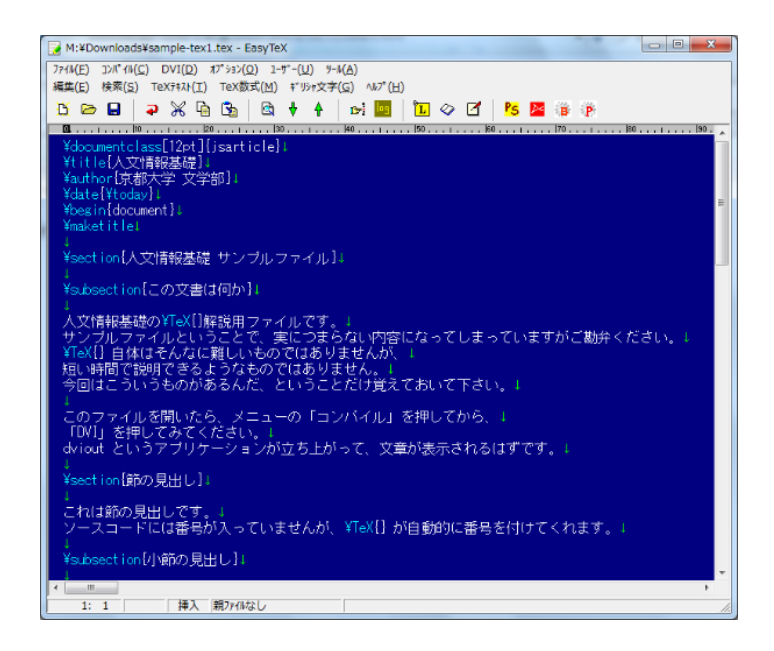

#### ✓ xyzzy + kyotex

http://www.jsdlab.co.jp/%7Ekamei/

http://www.ss.scphys.kyoto-u.ac.jp/person/yonezawa/contents/program/xyzzy/kyotex/index.html

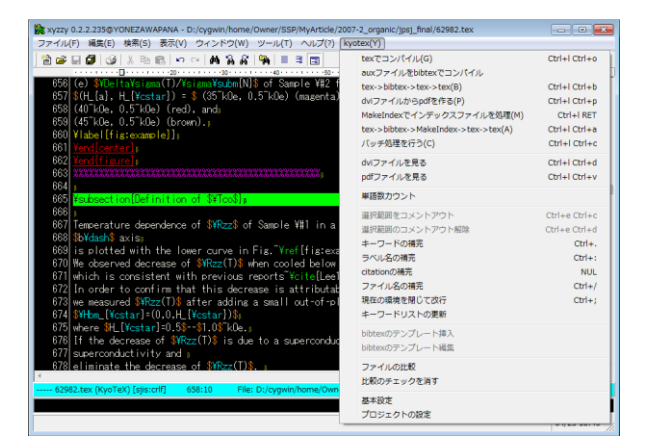

✓ ShareLaTeX

https://ja.sharelatex.com/

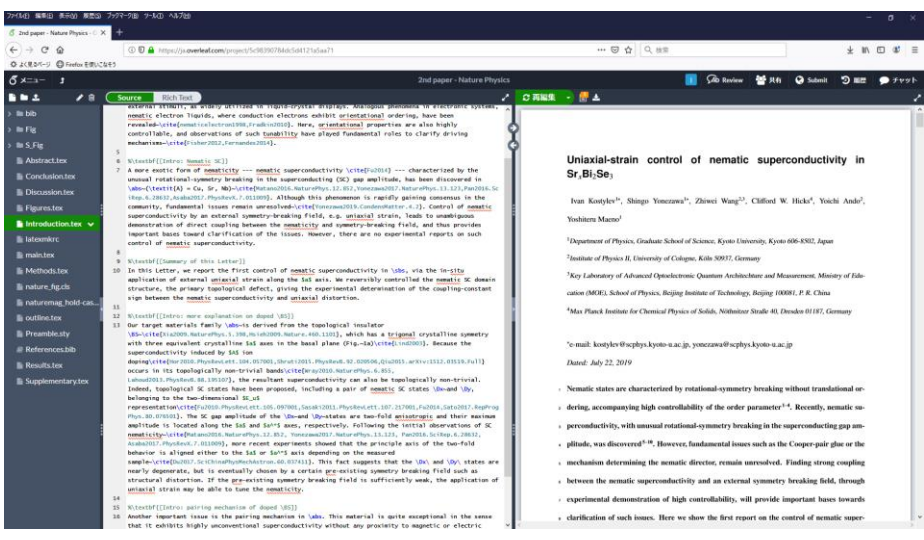

#### ✓ Cloud LaTeX

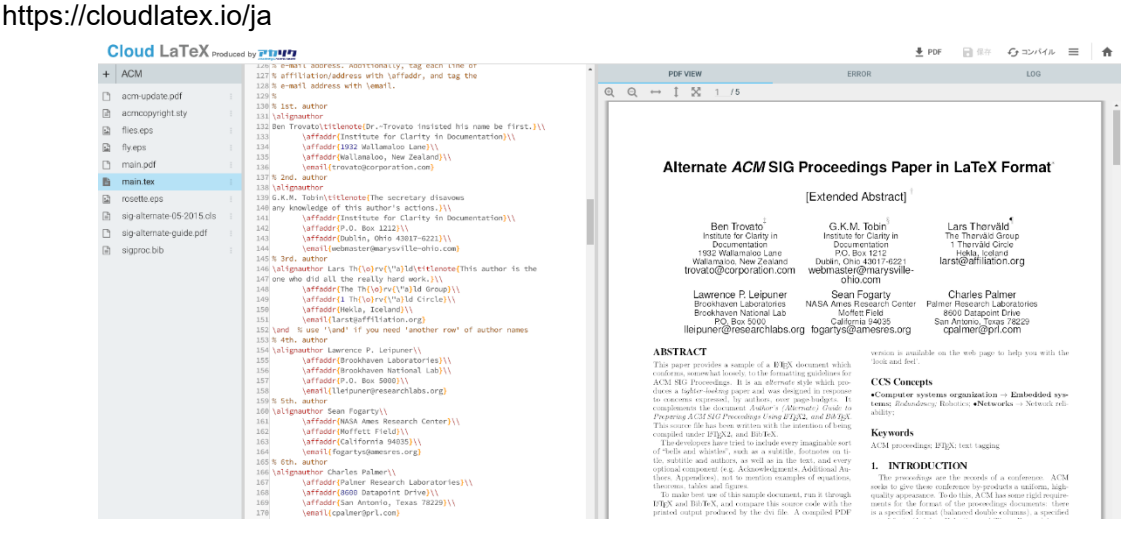

参考文献

- ✓ 日本物理学会編「科学英語論文のすべて」(丸善,1984)
- ✓ 見延庄士郎「理系のためのレポート・論文完全ナビ」(講談社サイエンティフィク、2008)
- ✓ 木下是雄: 理科系の作文技術(中公新書、1981)
- ✓ 奥村晴彦・黒木祐介「改訂第 7 版 LaTeX2e 美文書作成入門」(技術評論社、2017)
	- → TeX を始める人の大半が持っていそうな本。インストーラーつき
- ✓ 生田誠三「LaTeX2e 文典」(朝倉書店、2000)

→ いろんな情報が網羅的に載っている。やや上級者向けか?

その他

- 質問歓迎
- TeX が厳しい場合は Word でも可。
- ⚫ 一人一部オリジナルなレポートを作ること。B4 内で相談・議論は推奨、コピペは不可。
- 図に関しては、できるだけオリジナルな図をつくることを推奨。やむを得ず他のメンバーが作った図を使わ せてもらった場合はその旨を Caption に書くこと。

締切など

- レポート 1 次締切 <br>8 月 21 日 (水) 17:00 (PDF ファイルで提出; 研究室で印刷)
- 発表会 9月 2~9 日のどこか
- レポート最終締め切り 9月 30 日(月)17:00 (PDF ファイルで提出; 研究室で印刷)